## **Andere Personen in einem Beitrag erwähnen**

- Wenn Sie verschiedene Personen über Ihren Beitrag informieren möchten, können Sie diese in Ihrem Beitrag erwähnen
- Öffnen Sie dazu den **Reiter** *"Blubber"*
- **Erstellen** Sie einen Beitrag (siehe *"Einen Beitrag oder Kommentar erstellen und verwalten"*)
- Geben Sie dazu in einem Beitrag folgendes ein: **@"Vorname Nachname"**
- In dem erstellten Beitrag erscheint dann ein **Link** (siehe Abb. 1)

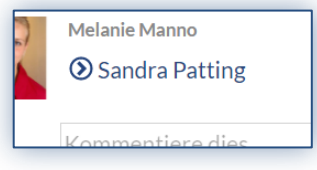

*Abb. 1*

- Die erwähnte Person wird nun **automatisch** mit einer **Nachricht** in dem persönlichen Postfach in Stud.IP über Ihren Beitrag informiert

Diese Funktion ist in einem **Beitrag**, **nicht aber** in einem **Kommentar** möglich. Außerdem können nur andere Personen auf diese Weise erwähnt werden, nicht aber der eigene Name.